BIG DATA HANDS-ON **WORKSHOP** Data Manipulation with Hive and Pig

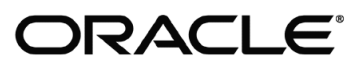

# Contents

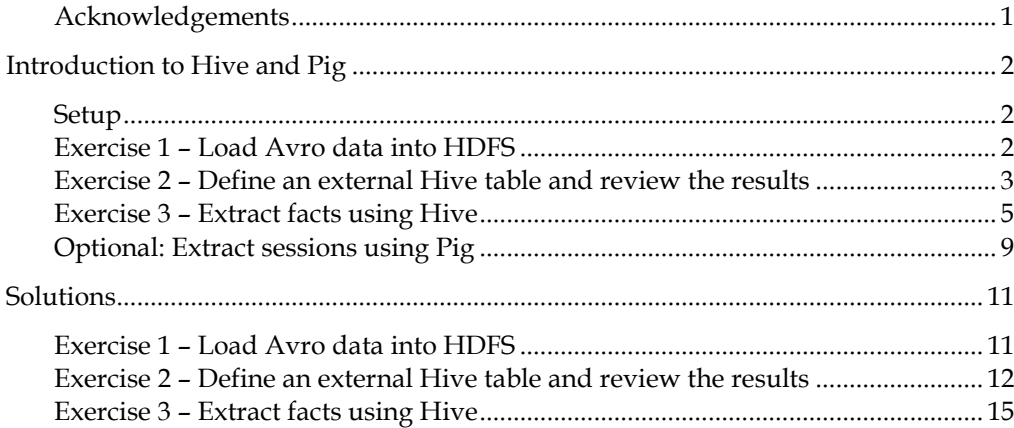

# **Acknowledgements**

Information about the movies used in this demonstration – including titles, descriptions, actors, genres - is courtesy of Wikipedia. Movie posters are courtesy of TMDb. All other data used in this demonstration – including customers and their viewing behavior - is completely fictitious.

# **Introduction to Hive and Pig**

In the emerging world of Big Data, data processing must be many things: fault-tolerant, massively-parallel, and linearly scalable. Central to achieving these goals is the understanding that computation is less costly to move than large volumes of data. The Hadoop ecosystem is an Open Source set of frameworks designed around this concept. Through its components, the Hadoop ecosystem enables developers to focus on solving their Big Data problems rather than developing ad hoc solutions to managing massive data.

At its core, Hadoop provides two components that are central to effectively dealing with petabyte-scale problems:

- HDFS: A distributed file system to provide fault-tolerant storage while scaling horizontally
- MapRedce: A computational framework which "moves the compute to the data" enabling incredible parallelism

The Hadoop Distributed File System (HDFS) plays a central role in storing and efficiently accessing massive amounts of data. HDFS is:

- Fault-tolerant: fault detection is rapid and recovery is automatic
- High-throughput: streaming data access and large block sizes optimizes operation on massive datasets
- Designed for data locality: enabling mapped computation is central to the design

Operating in parallel over data stored in HDFS requires a computing framework. MapReduce is the parallel data processing framework in Hadoop. Processing jobs are broken into tasks, distributed across the cluster, and run locally with the correct data. MapReduce jobs consist of two types of tasks:

- Map: filter and interpret input data, producing key-value pairs
- Reduce: summarize and aggregate the sorted map results, producing final output

Because Hadoop is largely written in Java, Java is the language of MapReduce. However, the Hadoop community understands that Java is not always the quickest or most natural way to describe data processing. As such, the ecosystem has evolved to support a wide variety of APIs and secondary languages. From scripting languages to SQL, the Hadoop ecosystem allows developers to express their data processing jobs in the language they deem most suitable. Hive and Pig are a pair of these secondary languages for interacting with data stored HDFS. Hive is a data warehousing system which exposes an SQL-like language called HiveQL. Pig is an analysis platform which provides a dataflow language called Pig Latin. In this workshop, we will cover the basics of each language.

# **Setup**

Make sure the hands-on lab is initialized by running the following script:

cd /home/oracle/movie/moviework/reset

./reset\_mapreduce.sh

# **Exercise 1 – Load Avro data into HDFS**

Start by reviewing HDFS. You will find that its composition is similar to your local Linux file system. You will use the hadoop fs command when interacting with HDFS:

Run these commands from the **/home/oracle/movie/moviework/mapreduce** directory.

1. Review the commands available for the Hadoop Distributed File System:

cd /home/oracle/movie/moviework/mapreduce hadoop fs

- 2. List the contents of /user/oracle
- 3. Create a subdirectory called "my\_stuff" in the /user/oracle folder and then ensure the directory has been created:

hadoop fs -mkdir /user/oracle/my\_stuff hadoop fs -ls /user/oracle

4. Remove the directory "my\_stuff" and then ensure it has been removed:

hadoop fs -rm -r my\_stuff hadoop fs -ls

Next, load a file into HDFS from the local file system. Specifically, you will load an Avro log file that tracked activity in an on-line movie application. The Avro data represents individual clicks from an online movie rental site. You will use the basic "put" commands for moving data into Hadoop Distributed File System.

5. Inspect the compressed JSON application log:

cd /home/oracle/movie/moviework/mapreduce ./read\_avro\_file.sh

6. Review the commands available for the Hadoop Distributed File System and copy the Avro file into HDFS:

hadoop fs -put movieapp\_3months.avro /user/oracle/moviework/applog\_avro

7. Verify the copy by listing the directory contents in HDFS:

hadoop fs -ls /user/oracle/moviework/applog\_avro

The remaining exercises operate over the data in this JSON file. Make a note of its location in HDFS and the fields in each tuple.

### **Exercise 2 – Define an external Hive table and review the results**

Now that you have placed the data into HDFS, you will want to start extracting information from it using an external table. An external table in hive is similar to an external table in Oracle Database 12c. It is a metadata object that is defined over a file. The metadata provides a table name, column names and types, file locations, processors, and more. Once that structure has been defined, you can query it using HiveQL.

In this exercise you will:

• Create a database to store your hive tables

- Review the Avro schema for the data file that contains the movie activity
- Create an external table that parses the Avro fields and maps them to the columns in the table.
- Select the min and max time periods contained table using HiveQL
- 1. Enter the Hive command line by typing **hive** at the Linux prompt:

hive

2. Create a new hive database called **moviework.** Ensure that the database has been successfully created:

hive> create database moviework; hive> show databases;

3. To create a table in a database, you can either fully qualify the table name (i.e. prepend the database to the name of the table) or you can designate that you want all DDL and DML operations to apply to a specific database. For simplicity, you will apply subsequent operations to the moviework database:

hive> use moviework;

4. Review the schema for the Avro file. This schema definition has already been saved in HDFS in the /user/oracle/moviework/schemas/ directory. Create a new Terminal window and type the following command at the Linux prompt to review the schema definition:

hadoop fs -cat moviework/schemas/activity.avsc

Notice that the schema contains the field names, data types and default values for each of the fields.

5. Create a Hive external table using that schema definition. Notice that you do not need to specify the column names or data types when defining the table. The Avro serializer-deserializer (or SERDE) will parse the schema definition to determine these values. After creating the table, review the results by selecting the first 20 rows. Go back into your Hive terminal window and run the following commands in the moviework database:

> hive> CREATE EXTERNAL TABLE movieapp\_log\_avro ROW FORMAT SERDE 'org.apache.hadoop.hive.serde2.avro.AvroSerDe' WITH SERDEPROPERTIES ('avro.schema.url'='hdfs://bigdatalite.localdomain/user/oracle/moviework/schemas/activity.avsc') STORED AS INPUTFORMAT 'org.apache.hadoop.hive.ql.io.avro.AvroContainerInputFormat' OUTPUTFORMAT 'org.apache.hadoop.hive.ql.io.avro.AvroContainerOutputFormat' LOCATION '/user/oracle/moviework/applog\_avro'; hive> SELECT \* FROM movieapp\_log\_avro LIMIT 20;

6. HiveQL supports many standard SQL operations. Find the min and max time periods that are available in the log file:

hive> SELECT MIN(time), MAX(time) FROM movieapp\_log\_avro;

# **Exercise 3 – Extract facts using Hive**

Hive allows for the manipulation of data in HDFS using a variant of SQL. This makes it excellent for transforming and consolidating data for load into a relational database. In this exercise you will use HiveQL to filter and aggregate click data to build facts about user's movie preferences. The query results will be saved in a staging table used to populate the Oracle Database.

The moveapp\_log\_avro table contains an activity column. Activity states are as follows:

- 1. RATE\_MOVIE
- 2. COMPLETED\_MOVIE
- 3. PAUSE\_MOVIE
- 4. START\_MOVIE
- 5. BROWSE\_MOVIE
- 6. LIST\_MOVIE
- 7. SEARCH\_MOVIE
- 8. LOGIN
- 9. LOGOUT
- 10. INCOMPLETE\_MOVIE
- 11. PURCHASE\_MOVIE

Hive maps queries into MapReduce jobs, simplifying the process of querying large datasets in HDFS. HiveQL statements can be mapped to phases of the MapReduce framework. As illustrated in the following figure, selection and transformation operations occur in map tasks, while aggregation is handled by reducers. Join operations are flexible: they can be performed in the reducer or mappers depending on the size of the leftmost table.

# **Hive SELECT With WHERE Clause**

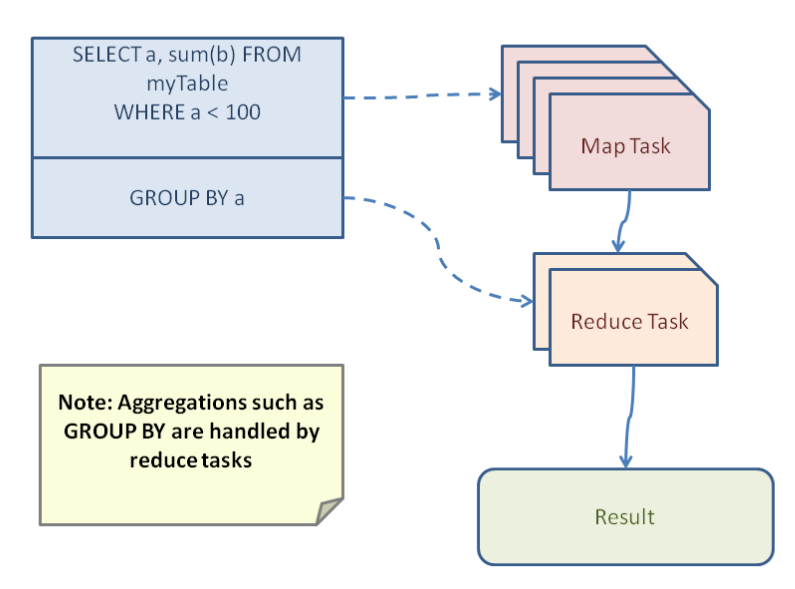

1. Write a query to select only those clicks which correspond to starting, browsing, completing, or purchasing movies. Use a CASE statement to transform the RECOMMENDED column into integers where 'Y' is 1 and 'N' is 0. Also, ensure GENREID is not null. Only include the first 25 rows:

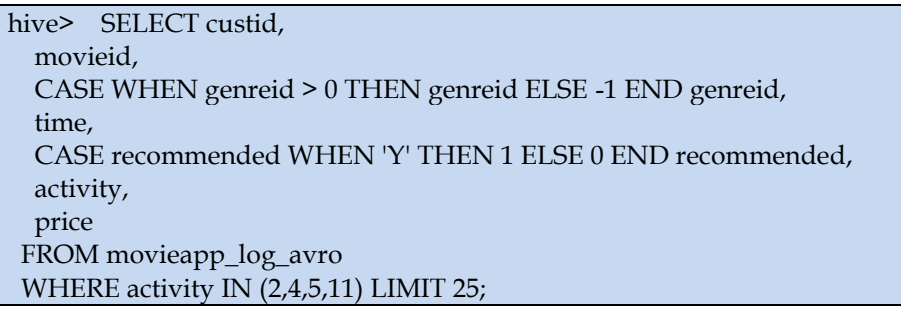

Select the movie ratings made by a user. And, consider the following: what if a user rates the same movie multiple times? In this scenario, you should only load the user's most recent movie rating.

In Oracle Database 12c, you can use a windowing function. However, HiveQL does not provide sophisticated analytic functions. Instead, you must use an inner join to compute the result.

Note: Joins occur **before** WHERE clauses. To restrict the output of a join, a requirement should be in the WHERE clause, otherwise it should be in the JOIN clause.

2. Write a query to select the customer ID, movie ID, recommended state and most recent rating for each movie.

> hive> SELECT m1.custid, m1.movieid, CASE WHEN m1.genreid > 0 THEN m1.genreid ELSE -1 END genreid,

 m1.time, CASE m1.recommended WHEN 'Y' THEN 1 ELSE 0 END recommended, m1.activity, m1.rating FROM movieapp\_log\_avro m1 JOIN (SELECT custid, movieid, CASE WHEN genreid > 0 THEN genreid ELSE -1 END genreid, MAX(time) max\_time, activity FROM movieapp\_log\_avro GROUP BY custid, movieid, genreid, activity ) m2 ON ( m1.custid = m2.custid AND m1.movieid = m2.movieid AND m1.genreid = m2.genreid AND m1.time = m2.max\_time AND m1.activity = 1 AND m2.activity = 1 ) LIMIT 25;

3. Load the results of the previous two queries into a staging table. First, create the staging table:

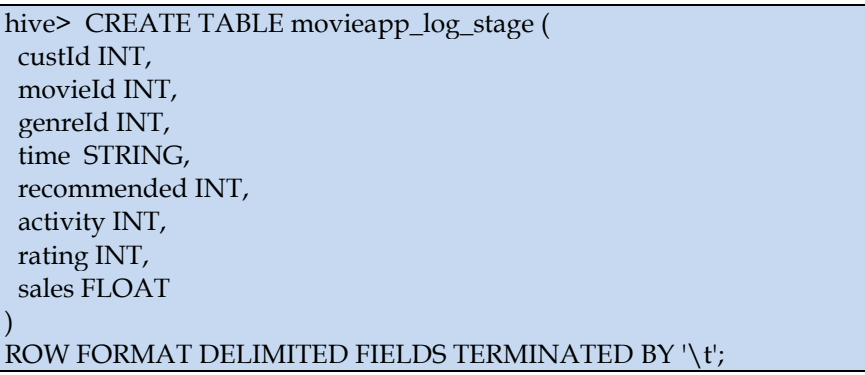

Hive queries that involve nested queries are translated into sequential MapReduce jobs which use temporary tables to store intermediate results. The following figure illustrates how statements in a nested query are transformed into map and reduce tasks. As before, dashed lines show logical mapping and solid lines define data flow.

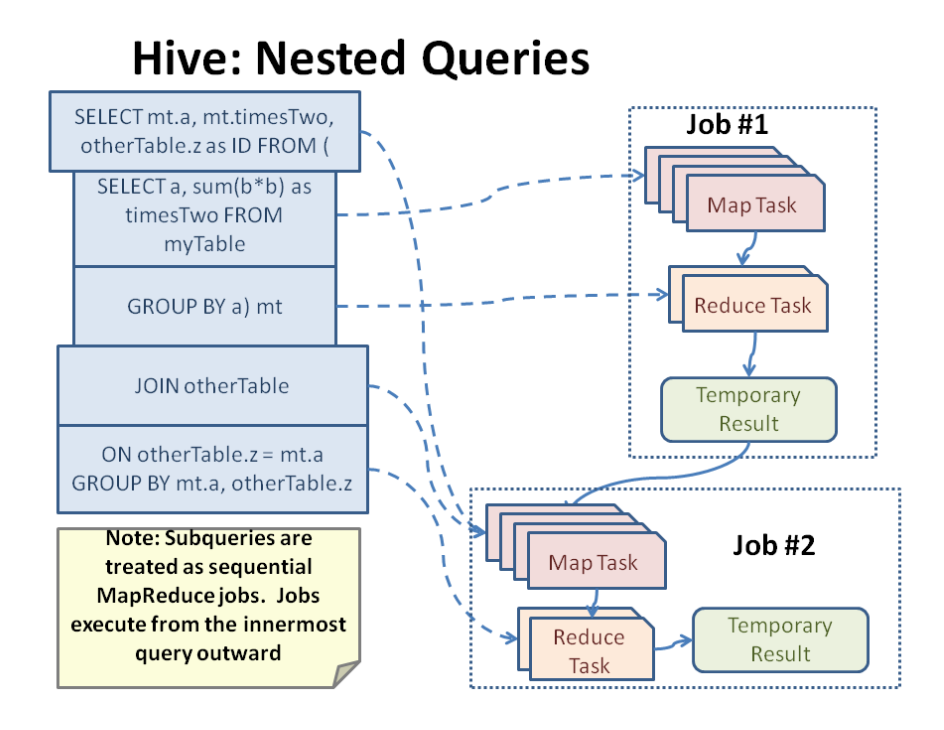

4. Next, load the results of the queries into the staging table:

```
INSERT OVERWRITE TABLE movieapp_log_stage
SELECT * FROM (
SELECT custid,
   movieid,
   CASE WHEN genreid > 0 THEN genreid ELSE -1 END genreid,
   time,
   CAST((CASE recommended WHEN 'Y' THEN 1 ELSE 0 END) AS INT) 
recommended,
   activity,
   cast(null AS INT) rating,
   price
  FROM movieapp_log_avro
  WHERE activity IN (2,4,5,11)
UNION ALL
SELECT
   m1.custid,
   m1.movieid,
   CASE WHEN m1.genreid > 0 THEN m1.genreid ELSE -1 END genreid,
   m1.time,
   CAST((CASE m1.recommended WHEN 'Y' THEN 1 ELSE 0 END) AS 
INT) recommended,
   m1.activity,
   m1.rating,
   cast(null as float) price
  FROM movieapp_log_avro m1
 JOIN
   (SELECT
     custid,
     movieid,
     CASE WHEN genreid > 0 THEN genreid ELSE -1 END genreid,
     MAX(time) max_time,
     activity
```

```
 FROM movieapp_log_avro
   GROUP BY custid,
    movieid,
    genreid,
    activity
 ) m2
 ON (
m1.custid = m2.custid AND m1.movieid = m2.movieid
  AND m1.genreid = m2.genreid
  AND m1.time = m2.max_time
  AND m1.activity = 1
  AND m2.activity = 1
 )
) union_result;
```
# **Optional: Extract sessions using Pig**

While the SQL semantics of HiveQL are useful for aggregation and projection, some analysis is better described as the flow of data through a series of sequential operations. For these situations, Pig Latin provides a convenient way of implementing dataflows over data stored in HDFS.

Pig Latin statements are translated into a sequence of MapReduce jobs on the execution of any STORE or DUMP command. Job construction is optimized to exploit as much parallelism as possible, and much like Hive, temporary storage is used to hold intermediate results. As with Hive, aggregation occurs largely in the reduce tasks. Map tasks handle Pig's FOREACH and LOAD, and GENERATE statements. The EXPLAIN command will show the execution plan for any Pig Latin script. As of Pig 0.10, the ILLUSTRATE command will provide sample results for each stage of the execution plan.

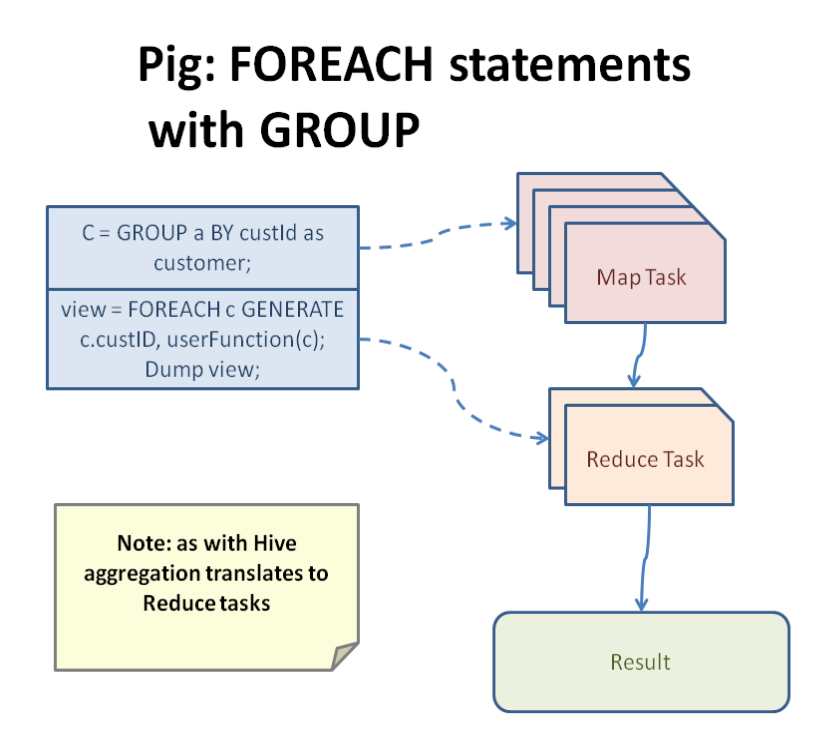

In this exercise you will learn basic Pig Latin semantics and about the fundamental types in Pig Latin, Data Bags and Tuples.

1. Start the Grunt shell and execute the following statements to set up a dataflow with the clickstream data. Note: Pig Latin statements are assembled into MapReduce jobs which are launched at execution of a DUMP or STORE statement.

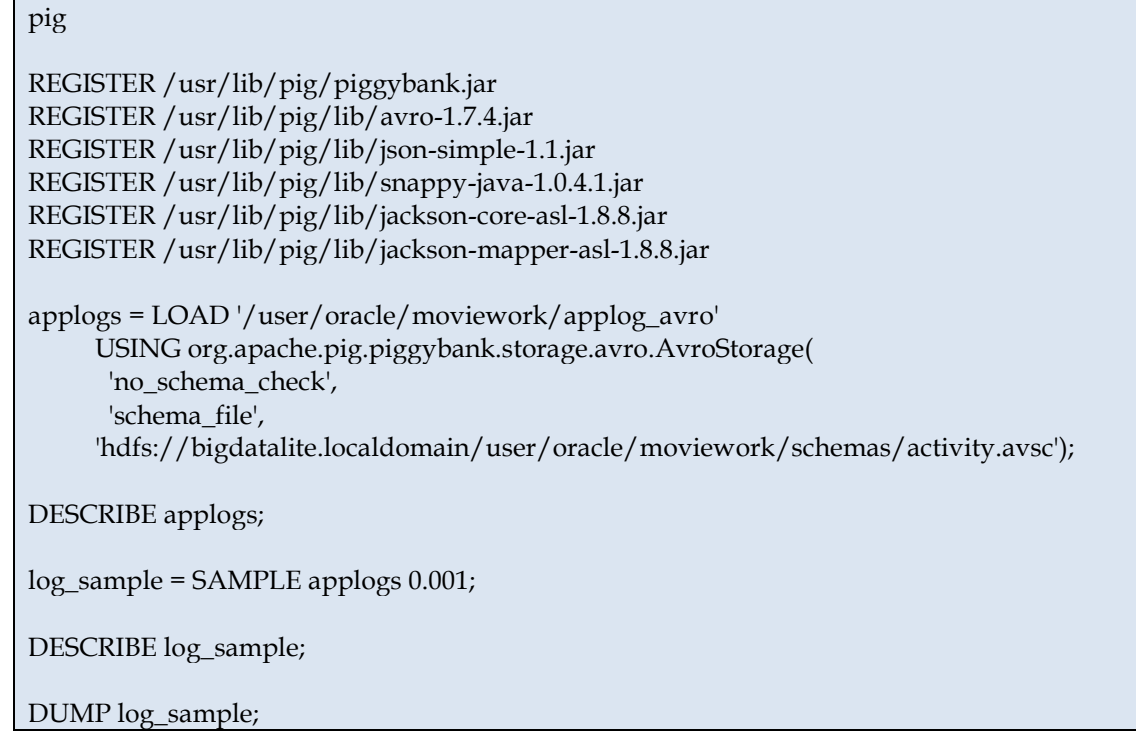

log\_sample is a **bag** of **tuples**, two of the basic Pig Latin data types. Put concisely:

- 1227714 is a **field**
- (1227714,2012-09-30:22:56:03,6,,39451,6,) is a **tuple**, an ordered collection of fields
- {(1227714,2012-09-30:22:56:03,6,,39451,6,), (1070227,2012-09-30:19:09:32,8,,,,)} is a **bag**, a collection of tuples

2. Group the log\_sample by movie and dump the resulting bag. grunt> movie\_logs = GROUP log\_sample BY movieId;

grunt> dump movie\_logs;

movie\_logs is a **relation**, in this case it is an **outer bag** which contains **tuples** of (data field, bag). Operations on these **inner bags** can be parallelized using the data field member of the tuple as keys in a MapReduce job. When combined with user defined functions, Pig allows for succinct expression of complex analysis.

3. Add a GROUP BY statement to the sessionize.pig script to process the clickstream data into user sessions.

# **Solutions**

#### **Exercise 1 – Load Avro data into HDFS**

1. Inspect the Avro application log:

cd /home/oracle/movie/moviework/mapreduce

./read\_avro\_file.sh

```
[oracle@bigdatalite mapreduce]$ ./read_avro_file.sh
 {"custId": 1185972, "movieId": 0, "actĪvity<sup>π</sup>: 8, "genreId": 0, "recommended": "null", "time": "2012-07-01:00:00:07", "rating": null, "pr:
{"custId": 1185972, "movieId": 10, "activity": 7, "genreId": 0, "recommended": "null", "time": "2012-07-01:00:00:07", "rating": null, "princhitrical": 139474, "movieId": 0, "activity": 7, "genreId": 0, "recommended": "N",
```
2. Review the commands available for the Hadoop Distributed File System and copy the gzipped file into HDFS:

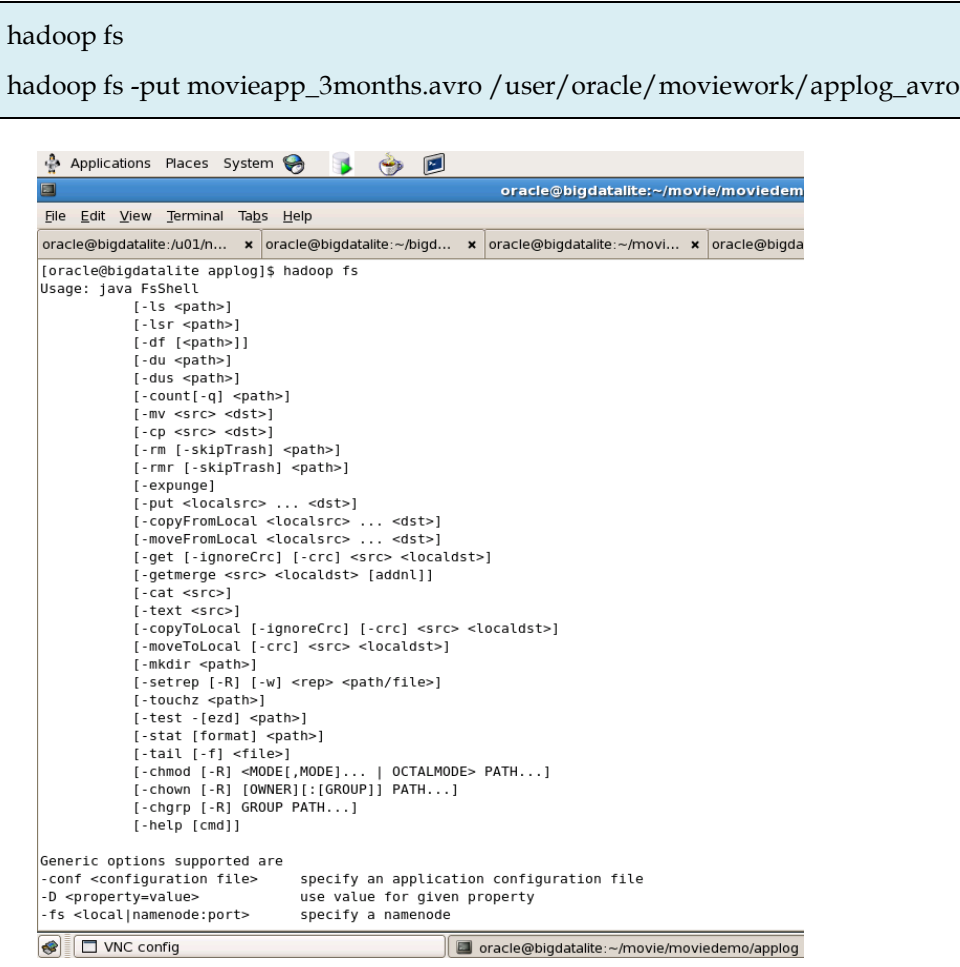

3. Verify the copy by listing the directory contents in HDFS:

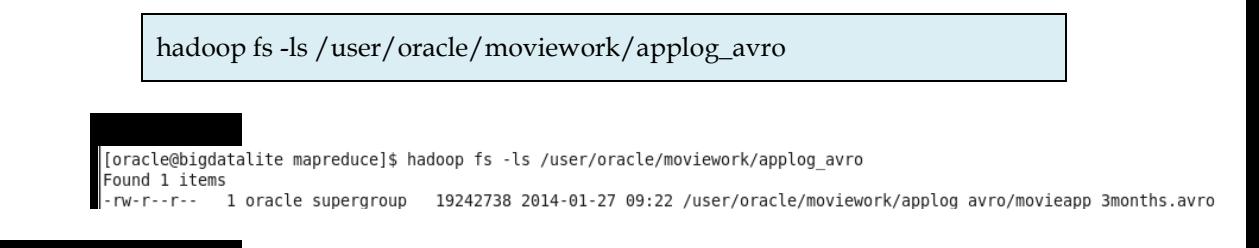

## **Exercise 2 – Define an external Hive table and review the results**

1. Enter the Hive command line by typing **hive** at the Linux prompt:

hive

2. Create a new hive database called **moviework.** Ensure that the database has been successfully created:

hive> create database moviework; hive> show databases;

**Result:**

hive> show databases; 0K default moviedemo moviework

3. Review the schema definition for the avro file and then define a table using that schema file:

hadoop fs -cat moviework/schemas/activity.avsc:

**Result:**

```
"type" : "record",<br>"name" : "Activity"
   "namespace" : "oracle.avro",
   "fields" : [ {<br>"name" : "custId",
       "type" : ["int","null"],<br>"type" : ["int","null"],<br>"default" : null
  }, {<br>"name" : "movieId",
       "type" : ["int", "null"],
       "default" : null
   \}, {
       "name" : "activity"
       "type" : ["int","null"],<br>"default" : null
  }, {<br>"name" : "genreId",<br>"type" : ["int" "pu
       "type" : ["int","null"],<br>"type" : ["int","null"],<br>"default" : null
   \}, {
       "name" : "recommended"
       "type" : ["string", "null"],<br>"type" : ["string", "null"],<br>"default" : "null"
   \}, {
       "name" : "time",
       "type" : ["string","null"],
       "default" : "null"
   \}, {
       "name" : "rating",
      "type" : ["int","null"],<br>"type" : ["int","null"],
  }, {<br>"name" : "price",
       "type" : ["double", "null"],
       "default" : null
  \}, {<br>"name" : "position",
       "type" : ["int","null"],<br>"type" : ["int","null"],<br>"default" : null
  \}]
\overline{\mathbf{a}}
```
4. To create a table in a database, you can either fully qualify the table name (i.e. prepend the database to the name of the table) or you can designate that you want all DDL and DML operations to apply to a specific database. For simplicity, you will apply subsequent operations to the moviework database:

hive> use moviework;

Now create the external table **movieapp\_log\_avro** that uses the activit Avro schema. Select the first 20 rows:

hive> CREATE EXTERNAL TABLE movieapp\_log\_avro ROW FORMAT SERDE 'org.apache.hadoop.hive.serde2.avro.AvroSerDe' WITH SERDEPROPERTIES ('avro.schema.url'='hdfs://bigdatalite.localdomain/user/oracle/moviework/schemas/activity.avsc') STORED AS INPUTFORMAT 'org.apache.hadoop.hive.ql.io.avro.AvroContainerInputFormat' OUTPUTFORMAT 'org.apache.hadoop.hive.ql.io.avro.AvroContainerOutputFormat' LOCATION '/user/oracle/moviework/applog\_avro'; SELECT \* FROM movieapp\_log\_avro LIMIT 20;

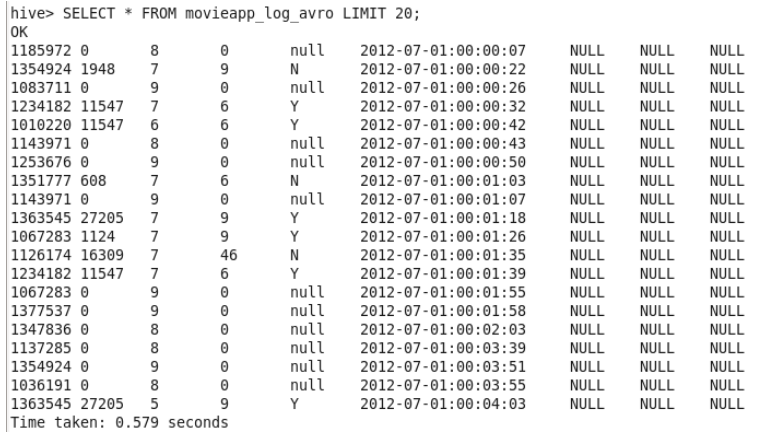

5. Write a query in the Hive command line that returns the first 5 rows from the table. After reviewing the results, drop the table:

> hive> SELECT \* FROM movieapp\_log\_avro LIMIT 5; hive> drop table movieapp\_log\_avro;

6. HiveQL supports many standard SQL operations. Find the min and max time periods that are available in the log file:

hive> SELECT MIN(time), MAX(time) FROM movieapp\_log\_avro

**Result:**

```
\Boxe\bm{\mathsf{x}}oracle@bigdatalite:~/movie/moviework/mapreduce
23
File Edit View Terminal Tabs Help
oracle@bigdatalite:~/movie/moviework/map... x oracle@bigdatalite:~/movie/moviework/map...
                                                                                 ×
                                                NULL
                                                                 NULL
                                                                                  \blacktriangle1347836 NULL
                NULL
                        2012-07-01:00:02:03
                                                        8
                                                                         NULL
                                                                 NULL
1137285 NULL
                NULL 2012-07-01:00:03:39
                                                NULL
                                                      8<sup>2</sup>NULL
1354924 NULL
                NULL 2012-07-01:00:03:51
                                                NULL
                                                        9
                                                                 NULL
                                                                         NULL
                                                NULL 8
1036191 NULL NULL
                                                                 NULL
                                                                         NULL
                        2012-07-01:00:03:55
1143971 1017161 44
                                                        7\overline{ }NULL
                                                                         NULL
                        2012-07-01:00:04:00
                                                Y.
Time taken: 0.134 seconds
hive> SELECT MIN(time), MAX(time) FROM movieapp_log_json;
Total MapReduce jobs = 1
Launching Job 1 out of 1
Number of reduce tasks determined at compile time: 1
In order to change the average load for a reducer (in bytes):
 set hive.exec.reducers.bytes.per.reducer=<number>
In order to limit the maximum number of reducers:
set hive.exec.reducers.max=<number>
In order to set a constant number of reducers:
set mapred.reduce.tasks=<number>
Starting Job = job_201208221127_0001, Tracking URL = http://localhost.localdomai
n:50030/jobdetails.jsp?jobid=job_201208221127_0001
Kill Command = /usr/lib/hadoop-0.20/bin/hadoop job -Dmapred.job.tracker=localho
st.localdomain:8021 -kill job 201208221127 0001
2012 - 08 - 22 12:28:03,618 Stage-1 map = 0%, reduce = 0%
2012-08-22 12:28:13,767 Stage-1 map = 100%, reduce = 0%
2012-08-22 12:28:22,914 Stage-1 map = 100%, reduce = 33%
2012-08-22 12:28:23,930 Stage-1 map = 100%, reduce = 100%
Ended Job = job_201208221127_0001
0K
2012-07-01:00:00:07
                        2012-10-01:03:19:24
Time taken: 29.546 seconds
hive>
```
#### **Exercise 3 – Extract facts using Hive**

1. Write a query to select only those clicks which correspond to starting, browsing, completing, or purchasing movies. Use a CASE statement to transform the RECOMMENDED column into integers where 'Y' is 1 and 'N' is 0. Also, ensure GENREID is not null. Only include the first 25 rows:

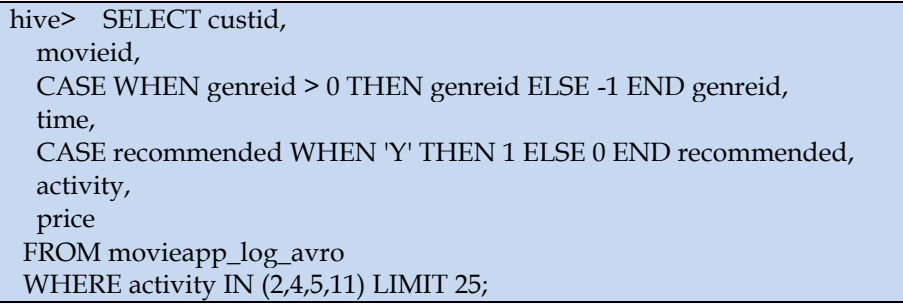

**Result:**

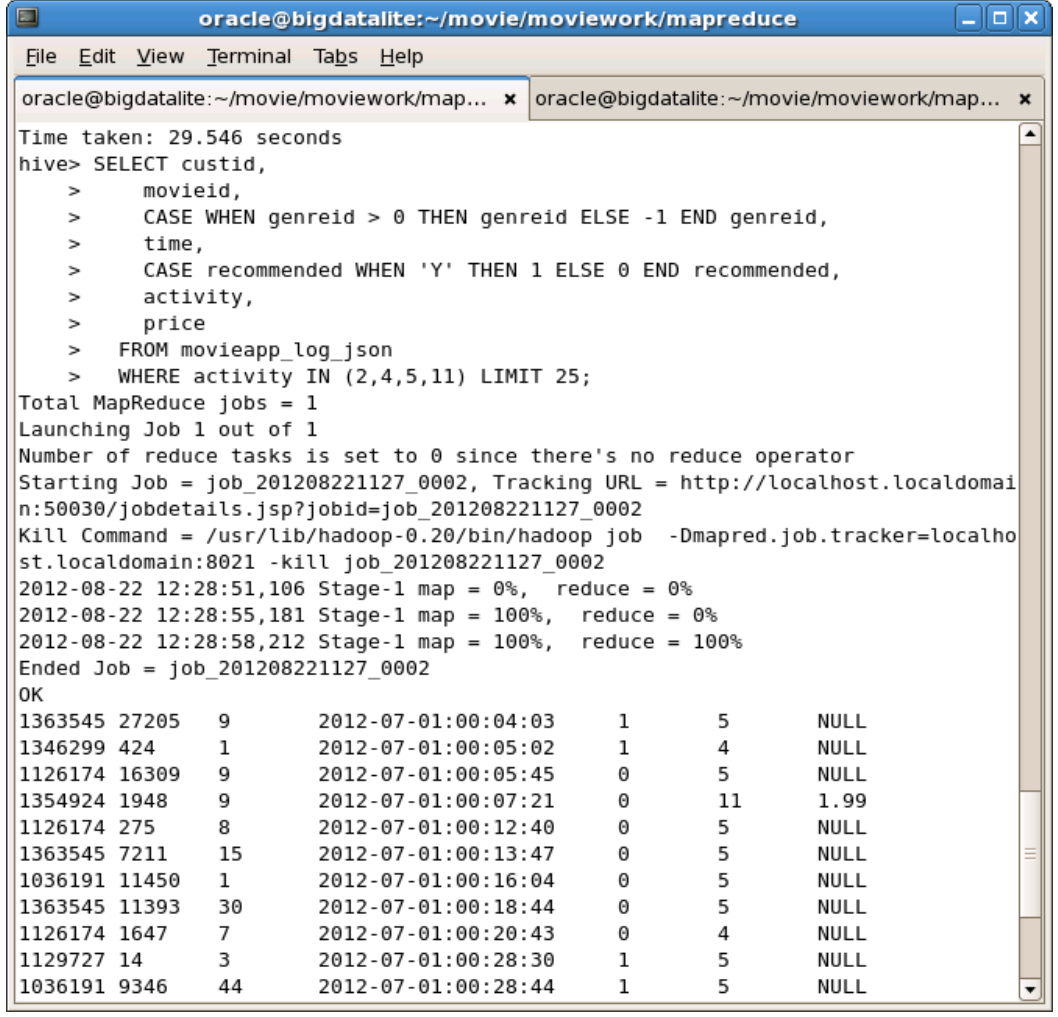

2. Write a query to select the customer ID, movie ID, recommended state and most recent rating for each movie.

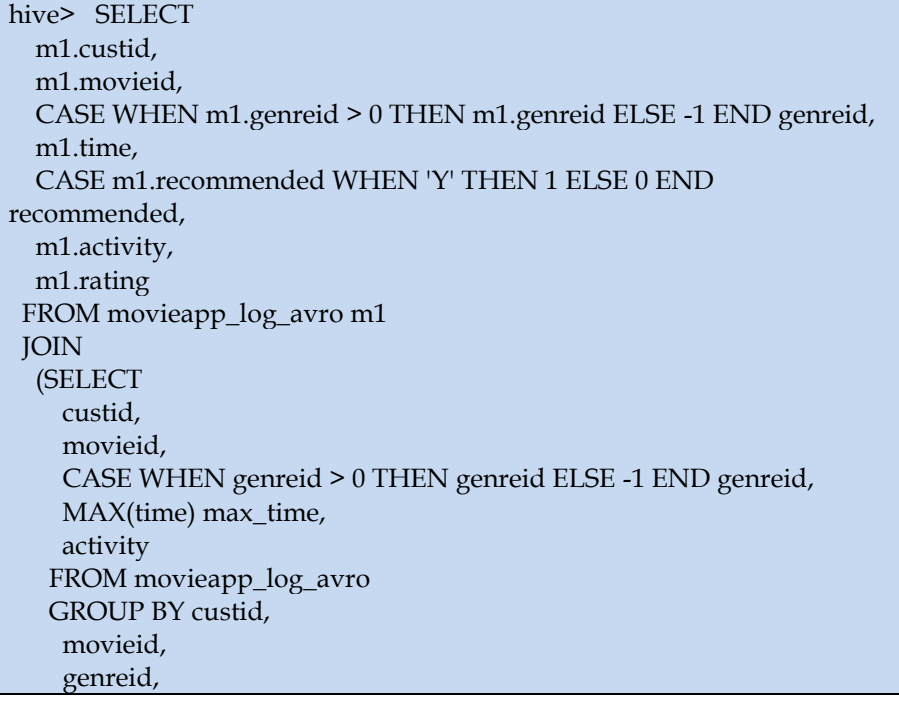

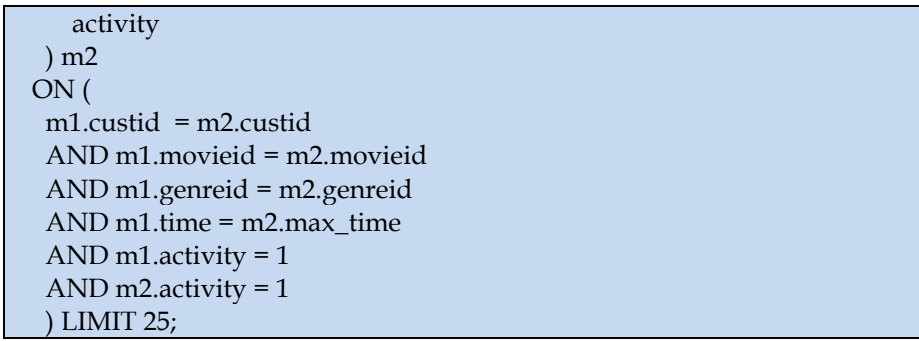

#### **Result:**

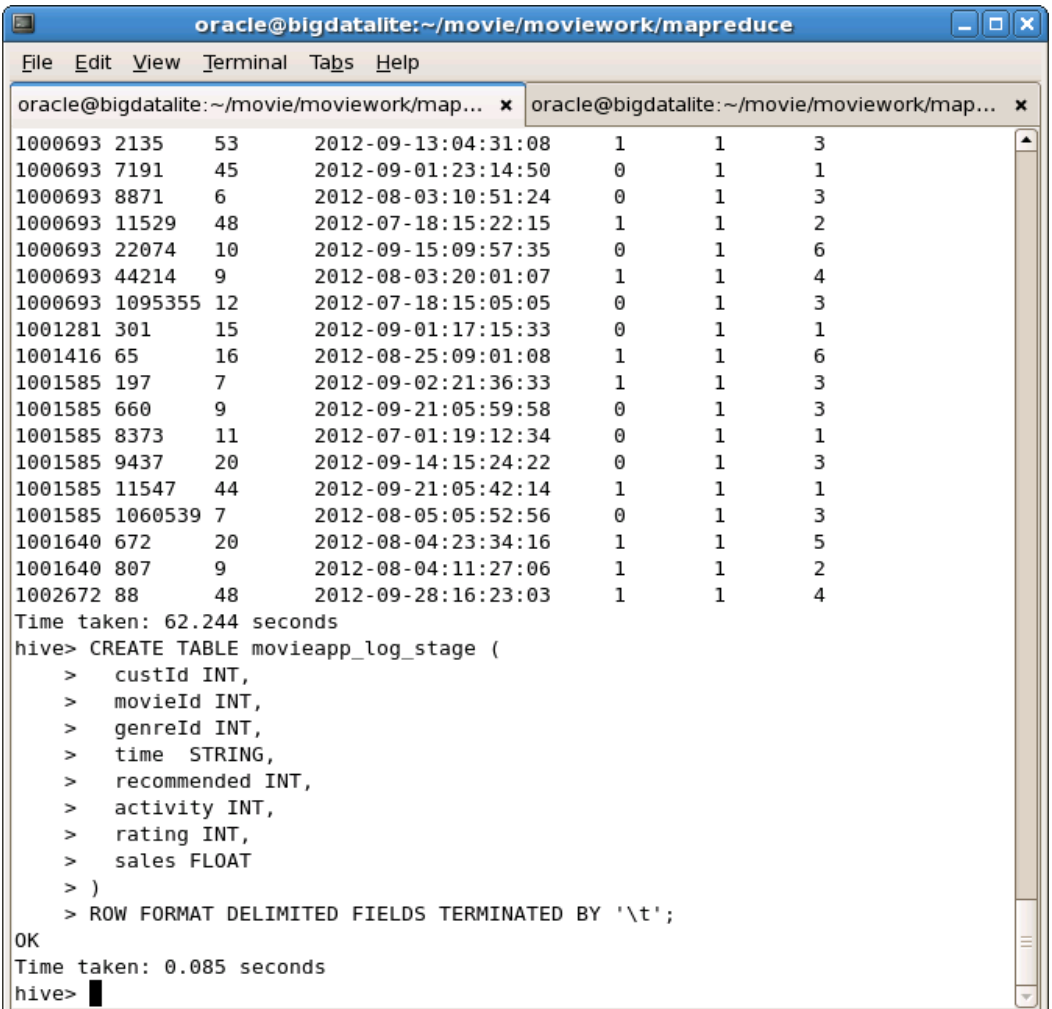

3. Load the results of the previous two queries into a staging table. First, create the staging table:

hive> CREATE TABLE movieapp\_log\_stage ( custId INT, movieId INT, genreId INT, time STRING, recommended INT, activity INT, rating INT, sales FLOAT

### ROW FORMAT DELIMITED FIELDS TERMINATED BY '\t';

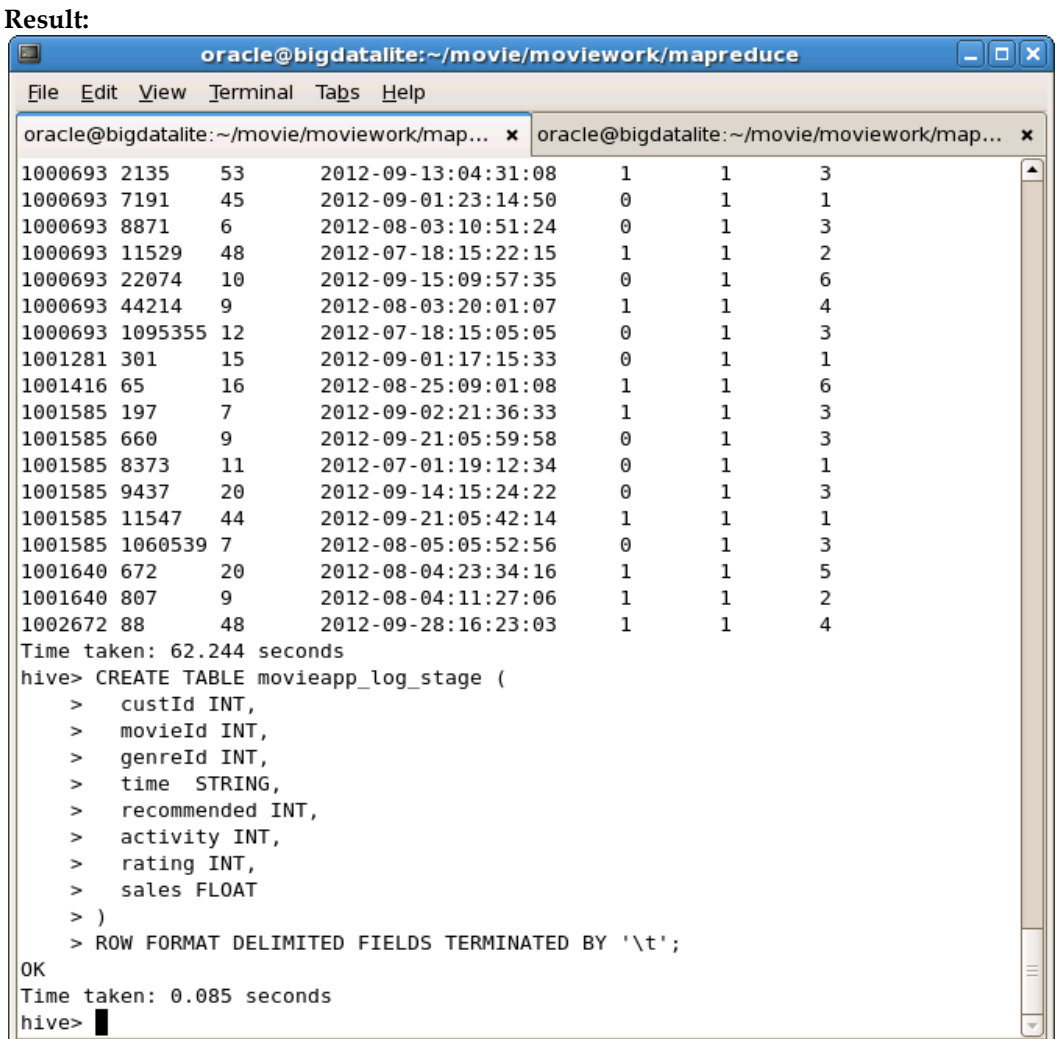

4. Next, load the results of the queries into the staging table:

)

```
INSERT OVERWRITE TABLE movieapp_log_stage
SELECT * FROM (
SELECT custid,
   movieid,
   CASE WHEN genreid > 0 THEN genreid ELSE -1 END genreid,
   time,
   CAST((CASE recommended WHEN 'Y' THEN 1 ELSE 0 END) AS INT) 
recommended,
   activity,
   cast(null AS INT) rating,
   price
 FROM movieapp_log_avro
  WHERE activity IN (2,4,5,11)
UNION ALL
SELECT
   m1.custid,
   m1.movieid,
   CASE WHEN m1.genreid > 0 THEN m1.genreid ELSE -1 END genreid,
   m1.time,
   CAST((CASE m1.recommended WHEN 'Y' THEN 1 ELSE 0 END) AS
```
INT) recommended, m1.activity, m1.rating, cast(null as float) price FROM movieapp\_log\_avro m1 JOIN (SELECT custid, movieid, CASE WHEN genreid > 0 THEN genreid ELSE -1 END genreid, MAX(time) max\_time, activity FROM movieapp\_log\_avro GROUP BY custid, movieid, genreid, activity ) m2 ON ( m1.custid = m2.custid AND m1.movieid = m2.movieid AND m1.genreid = m2.genreid AND m1.time = m2.max\_time AND m1.activity = 1 AND m2.activity = 1 ) ) union\_result;